# **Numark**

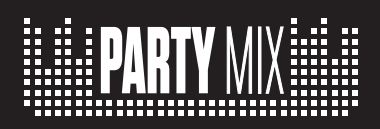

**User Guide**  English  $(3-6)$ 

**Guía del usuario**  Español ( 7 – 10 )

**Guide d'utilisation**  Français ( 11 – 14 )

**Guida per l'uso**  Italiano ( $15 - 18$ )

**Benutzerhandbuch**  Deutsch ( 19 – 22 )

**Appendix**  English ( 23 )

## **Numark**

## **User Guide (English)**

## **Introduction**

## **Box Contents**

Party Mix Software Download Card User Guide Safety & Warranty Manual

## **Support**

For the latest information about this product (system requirements, compatibility information, etc.) and product registration, visit **numark.com**.

For additional product support, visit **numark.com/support**.

## **Setup**

## **To start using Party Mix:**

- 1. Locate the VirtualDJ LE installation card in the box to download and install the software.
- 2. Connect Party Mix's USB cable to an available USB port on your computer.
- 3. Connect output devices (headphones, speakers, etc.) to Party Mix.
- 4. Open the software and start DJ'ing!

## **Connection Diagram**

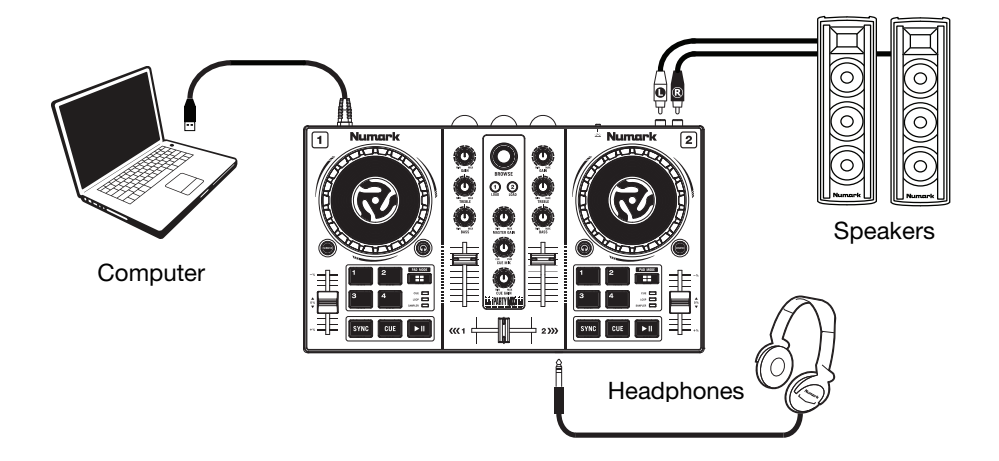

## **Features**

## **Front Panel**

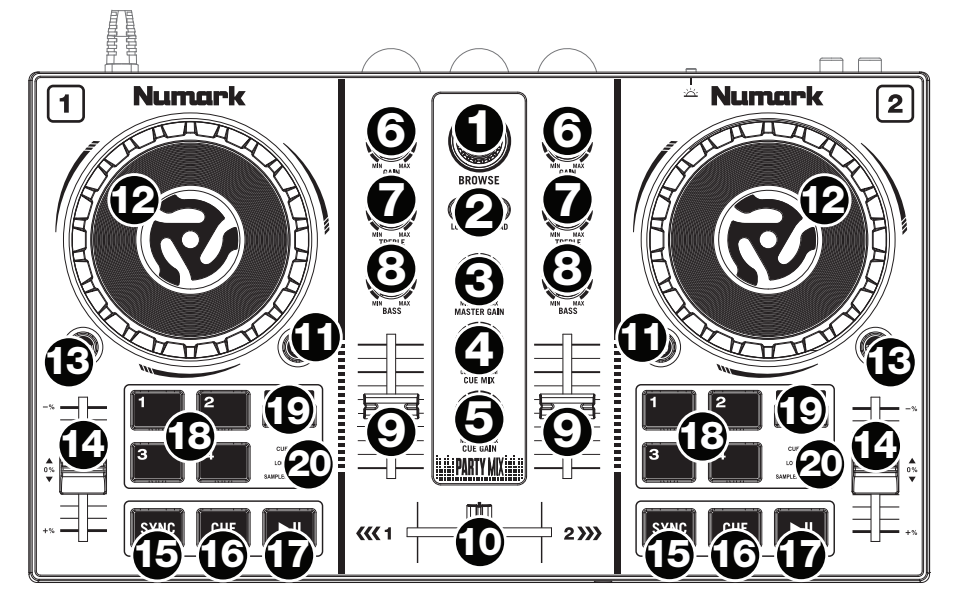

- 1. **Browse Knob:** Rotate this knob to cycle through folders and tracks. Press it to move forward in the software panels.
- 2. **Load:** Press one of these buttons while a track is selected to assign it to Deck A or B, respectively, in the software.
- 3. **Master Gain:** Adjusts the master volume in the software.
- 4. **Cue Mix:** Adjusts the software's audio output to the headphones, mixing between the cue output and the master mix output.
- 5. **Cue Gain:** Adjusts the volume for headphone cueing in the software.
- 6. **Gain:** Adjusts the pre-fader, pre-EQ audio level of the corresponding channel in the software.
- 7. **High EQ:** Controls the treble frequencies for the individual channels.
- 8. **Low EQ:** Controls the bass frequencies for the individual channels.
- 9. **Channel Volume:** Adjusts the volume of the individual channels in the software.
- 10. **Crossfader:** Controls the blend between the two decks.
- 11. **PFL/Cue:** Press this button to send this channel's pre-fader signal to the Cue Channel for monitoring. When engaged, the button will be lit. By pressing one PFL button at a time, you will cue that channel alone (and deactivate PFL monitoring for the other channels). To cue to multiple channels simultaneously, press the PFL buttons for those channels at the same time.
- 12. **Platter/Jog Wheel:** This jog wheel controls the audio when the wheel is moved. When the Scratch button is not active, use the jog wheel to bend the pitch of the track. When the Scratch button is active, use the jog wheel to grab and move the audio, "scratching" the track as you would with a vinyl record.
- 13. **Scratch Button:** Activate this button to use the **Platter/Jog Wheel** to grab and move the audio, "scratching" the track as you would with a vinyl record.
- 14. **Pitch Fader:** This controls the speed of the music. Moving towards the "**+**" will speed the music up, while moving towards the "**–**" will slow it down.
- 15. **Sync:** Press this button to automatically match the corresponding Deck's tempo with the opposite Deck's tempo and phase.
- 16. **Cue:** When the Deck is paused, you can set a Temporary Cue Point by moving the **Platter** to place the playhead at the desired location and then pressing the **Cue** button.

During playback, you can press the **Cue** button to return the track to this Temporary Cue Point. (If you did not set a Temporary Cue Point, then it will return to the beginning of the track.)

- 17. **Play/Pause:** Starts and suspends playback.
- 18. **Performance Pads:** These pads can be used to trigger Hot Cues, Loops, and Samples. To change the function of the pads, press the **Pad Mode** button.
- 19. **Pad Mode:** Press this button to change the current function of the **Performance Pads**.
- 20. **Pad Mode Indicator:** These LEDs indicate the current setting of the **Performance Pads.**

## **Rear Panel**

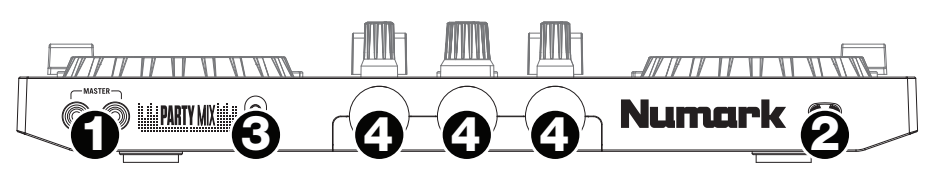

- 1. **Master Output (RCA):** Use standard RCA cables to connect this output to speakers or an amplifier system.
- 2. **USB:** This USB connection sends and receives audio and control information from a connected computer.
- 3. **Party Ball Mode:** Press this button to cycle between the different lighting modes for the **Party Balls**.
	- i. VirtualDJ color-controlled (default when powered on)
	- ii. VirtualDJ beat-controlled
	- iii. Fixed-timing random
	- iv. All on
	- v. Off
- 4. **Party Balls:** When activated, these lights will illuminate according to the current **Party Ball Mode** setting.

#### **Front Panel**

1. **Headphone Output:** Connect headphones to this 1/8" (3.5 mm) jack for monitoring the signal. The headphone volume is controlled using the **Cue Gain** knob.

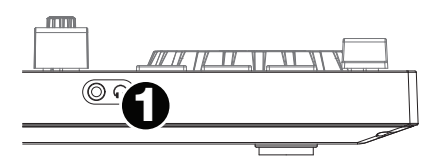

## **Beat-Matching and Mixing with Party Mix and VirtualDJ LE**

## **Below is an example of how to mix tracks using Party Mix and VirtualDJ LE:**

- 1. Start with the **Gain** and **EQ** knobs at the 12 o'clock position. You can adjust these after the tracks are loaded.
- 2. Turn the **Browse** knob to scroll through your music library.
- 3. Load tracks with similar BPM onto Decks 1 and 2 by pressing the **Load 1** and **Load 2** buttons on Party Mix.
- 4. Move the **crossfader** on Party Mix all the way to the left to send the audio from Deck 1 to the main outputs. If you are listening through the headphone output, turn the **Cue Mix** knob all the way to the right to **PGM**.
- 5. Play the track that is loaded on Deck 1.
- 6. Press the **PFL/Cue** button on Deck 2, and turn the **Cue Mix**  knob to the left toward **CUE** to preview the audio through the headphone output.
- 7. Play the track that is loaded on Deck 2 to preview it in your headphones. Press **Sync** on Deck 2 to match its BPM with Deck 1.
- 8. While the track is playing, press the **Cue** button to return to the beginning of the track.
- 9. Play the track that is loaded on Deck 2.
- 10. Move the **crossfader** on Party Mix toward the right to crossfade from Deck 1 to Deck 2.

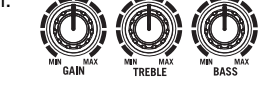

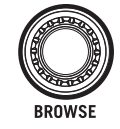

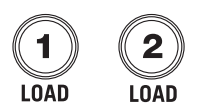

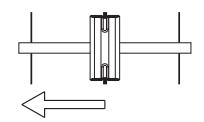

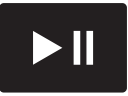

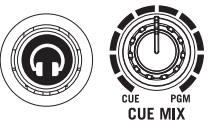

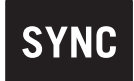

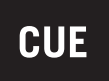

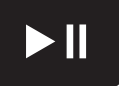

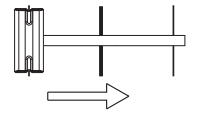

## **Guía del usuario (Español)**

## **Introducción**

## **Contenido de la caja**

Party Mix Tarjeta de descarga de software Guía de inicio rápido Manual sobre la seguridad y garantía

## **Soporte**

Para obtener la información más completa acerca de este product (los requisitos del sistema, compatibilidad, etc) y registro del producto, visite **numark.com**.

Para soporte adicional del producto, visite **numark.com/support**.

## **Instalación**

## **Cómo comenzar a usar el Party Mix:**

- 1. Localice la tarjeta de instalación de VirtualDJ LE en la caja para descargar e instalar el software.
- 2. Conecte el cable USB del Party Mix a un puerto USB disponible del ordenador.
- 3. Conecte de los dispositivos de salida (auriculares, altavoces, etc.) al Party Mix.
- 4. ¡Abra el software y comience a tocar!

## **Diagrama de conexión**

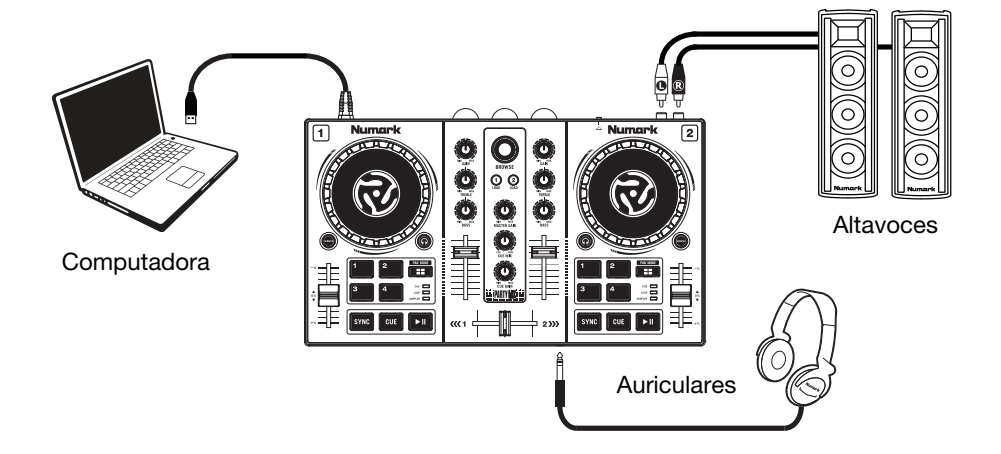

## **Características**

**Panel superior** 

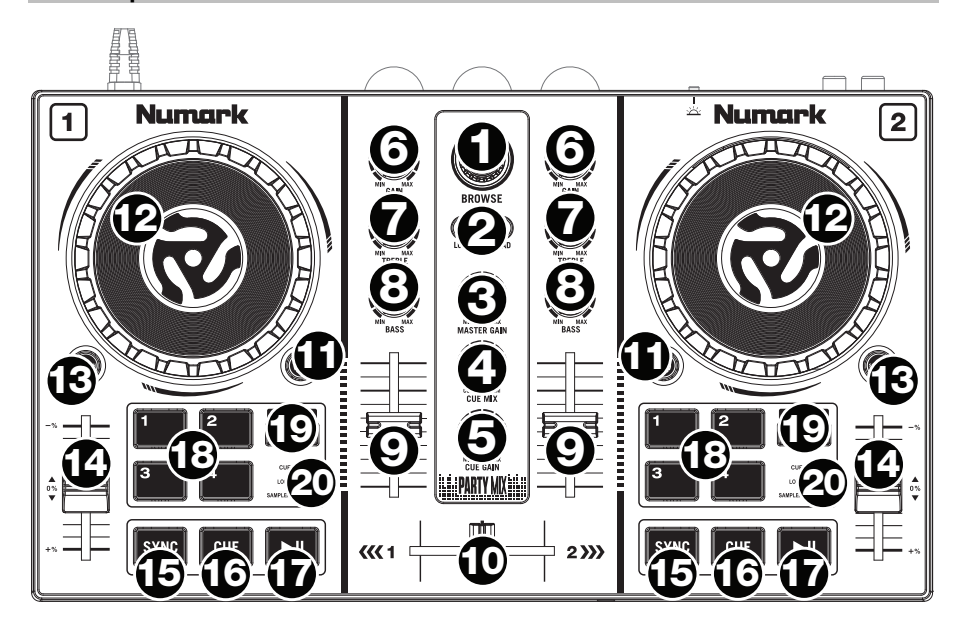

- 1. **Perilla de navegación:** Gire la perilla para recorrer las carpetas y las pistas. Púlselo para desplazarse hacia adelante en los paneles de software.
- 2. **Cargar:** Pulse uno de estos botones mientras está seleccionada una pista para asignarla a la bandeja A o B, respectivamente, en el software.
- 3. **Master gain (Ganancia maestra):** Ajusta el volumen maestro en el software.
- 4. **Mezcla de cue:** Permite ajustar la salida de audio del software a los auriculares, mezclando la salida para cue y la salida de mezcla maestra.
- 5. **Ganancia de cue:** Permite ajustar el volumen del cue por los auriculares en el software.
- 6. **Ganancia**: Ajusta el nivel de audio previo al fader y al ecualizador del canal correspondiente en el software.
- 7. **Ecualización de agudos:** Permite controlar las frecuencias de agudos de los canales individuales.
- 8. **Ecualización de graves:** Permite controlar las frecuencias de graves de los canales individuales.
- 9. **Fader de volumen:** Permite ajustar el volumen de los canales individuales en el software.
- 10. **Crossfader:** Permite controlar la combinación entre las dos bandejas.
- 11. **PFL/Cue:** Pulse este botón para enviar esta señal de nivel pre-fader al canal de cue para monitoreo. Cuando está pulsado, el botón se enciende. Al pulsar un botón PFL a la vez, hace cue en ese canal solamente (y desactiva el monitoreo de PFL de los demás canales). Para hacer cue en varios canales simultáneamente, pulse los botones PFL de esos canales al mismo tiempo.
- 12. **Plato/rueda de avance por pasos:** Esta rueda de avance por pasos controla el audio cuando se mueve la rueda. Cuando el botón **scratch** no está activo, use la rueda para variar el pitch de la pista. Cuando el botón **scratch** está activo, use la rueda para capturar y mover el audio, "rayando" la pista como lo haría con un disco de vinilo.
- 13. **Botón scratch:** Active este botón para utilizar la **plato** para capturar y mover el audio, "rayando" la pista como lo haría con un disco de vinilo.
- 14. **Pitch fader (Fader de pitch):** Controla la velocidad de la música. Al moverlo hacia el "**+**" se acelera la música y al moverlo hacia el "**-**" se reduce su velocidad.
- 15. **Sync (Sincronización):** Pulse este botón para hacer coincidir automáticamente el tempo de la bandeja correspondiente con el tempo y la fase de la bandeja opuesta.
- 16. **Cue:** Cuando la bandeja se pone en pausa, puede establecer un punto de cue temporal moviendo el plato para colocar el puntero de audio en el lugar deseado y pulsando luego el botón **cue**.

Durante la reproducción, puede pulsar el botón **cue** para que la pista vuelva a este punto de cue temporal. (Si no estableció un punto de cue temporal, volverá al principio de la pista.)

- 17. **Reproducir/Pausa:** Se utiliza para iniciar y suspender la reproducción.
- 18. **Pads para actuaciones en vivo:** Estos pads pueden utilizarse para disparar cues rápidos, muestras y bucles. Para modificar el funcionamiento de los pads, pulse el botón **Pad Mode**  (Modo de pad).
- 19. **Modo de pad:** Pulse este botón para modificar el funcionamiento actual de los **pads para actuaciones en vivo**.
- 20. **Indicador de modo de pad:** Estos LED indican el ajuste actual de los **pads para actuaciones en vivo.**

#### **Panel trasero**

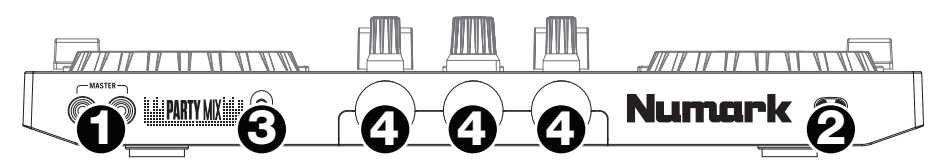

- 1. **Salida maestra (RCA):** Use cables RCA estándar para conectar esta salida a un sistema de altavoces o amplificador.
- 2. **USB:** Esta conexión USB envía y recibe audio e información de control desde una computadora conectada.
- 3. **Modo de bola de fiesta:** Pulse este botón para alternar entre los diferentes modos de iluminación de las **bolas de fiesta**.
	- i. Controlado por colores por VirtualDJ (opción predeterminada al encendido)
	- ii. Controlado por el ritmo por VirtualDJ
	- iii. Aleatorio a intervalos fijos
	- iv. Todas encendidas
	- v. Apagadas
- 4. **Bolas de fiesta:** Cuando se activan, estas luces se iluminarán de acuerdo al **modo de bola de fiesta** actual.

#### **Panel frontal**

1. **Salida para auriculares:** Conecte auriculares a este conector hembra de 3.5 mm (1/8 pulg) para monitorear la señal. El volumen de los auriculares se controla con la perilla **cue gain**. **11.12.12.13.13.13.14.14.14.14.15.14.15.14.15.14.15.14.15.14.15.14.15.14.15.14.15.14.15.14.15.14.15.14.15.14.15.14.15.14.15.14.15.14.15.14.15.14.15.14.15.14.15.14.15.14.15.14.15.14.15** 

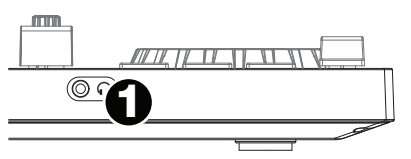

## **Sincronización de beats y mezclas con Party Mix y VirtualDJ LE**

#### **A continuación se presenta un ejemplo de cómo mezclar pistas usando Party Mix y VirtualDJ LE:**

- 1. Comience con las perillas **Gain** (Ganancia) y **EQ** (Ecualizador) en la posición de las 12 en punto. Podrá ajustarlas una vez cargadas las pistas.
- 2. Gire la perilla **Browse** (Navegar) para desplazarse por su biblioteca de música.
- 3. Cargue pistas con BPM similares en las bandejas 1 y 2 pulsando los botones **Load 1** (Cargar 1) y **Load 2** (Cargar 2) del Party Mix.
- 4. Mueva el **Crossfader** del Party Mix completamente hacia la izquierda para enviar el audio de la bandeja 1 a las salidas principales. Si está escuchando la salida del auricular, gire la perilla **Cue Mix** (Mezcla de cue) completamente hacia la derecha hacia **PGM**.
- 5. Reproduzca la pista cargada en la bandeja 1.
- 6. Pulse el botón **PFL/Cue** de la bandeja 2 y gire la perilla **Cue Mix** hacia la izquierda hacia **CUE** a fin de monitorizar el audio a través de la salida para auriculares.
- 7. Reproduzca la pista cargada en la bandeja 2 para monitorizarla a través de sus auriculares. Pulse **Sync** (Sincronización) en la bandeja 2 para sincronizar sus BPM con la bandeja 1.
- 8. Mientras la pista se está reproduciendo, pulse el botón **Cue** para regresar al comienzo de la pista.
- 9. Reproduzca la pista cargada en la bandeja 2.
- 10. Mueva el **Crossfader** del Party Mix para realizar un fundido cruzado desde la bandeja 1 hacia la bandeja 2.

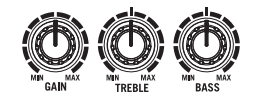

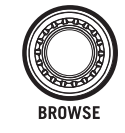

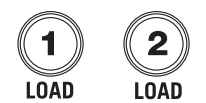

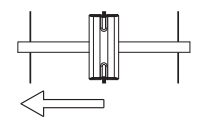

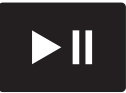

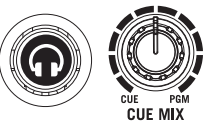

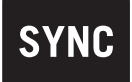

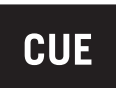

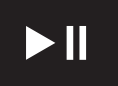

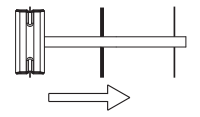

## **Guide d'utilisation (Français)**

## **Présentation**

## **Contenu de la boîte**

Party Mix

Carte de téléchargement de logiciel

Guide d'utilisation rapide

Consignes de sécurité et informations concernant la garantie

## **Assistance**

Pour les dernières informations concernant ce produit (la configuration système minimale requise, la compatibilité, etc) et l'enregistrement du produit, veuillez visitez le site **numark.com**.

Pour toute assistance supplémentaire, veuillez visiter le site **numark.com/support**.

## **Démarrage**

## **Pour commencer à utiliser le Party Mix :**

- 1. Trouvez la carte d'installation du logiciel VirtualDJ LE dans la boîte pour télécharger et installer le logiciel.
- 2. Reliez le câble USB du Party Mix au port USB de votre ordinateur.
- 3. Branchez les appareils de sortie audio (casque, enceintes, etc.) au Party Mix.
- 4. Il ne vous reste plus qu'à lancer l'application !

## **Schéma de connexion**

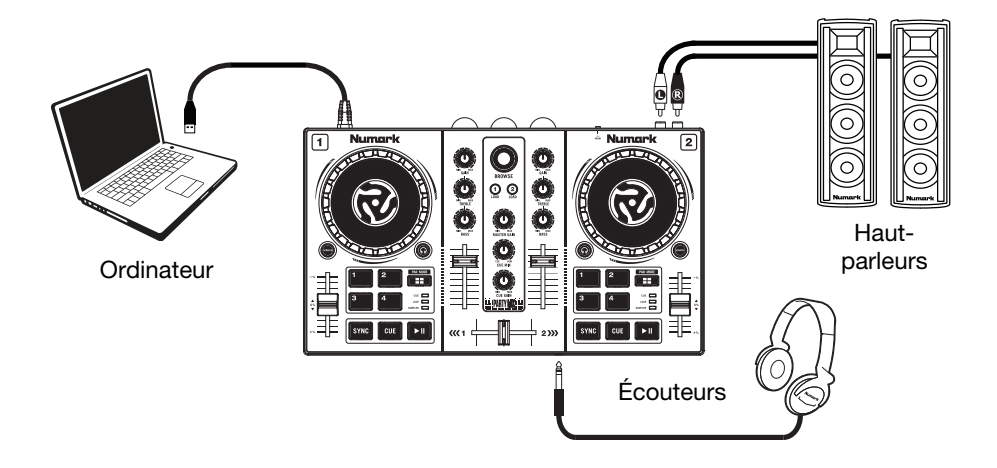

## **Caractéristiques**

## **Panneau supérieur**

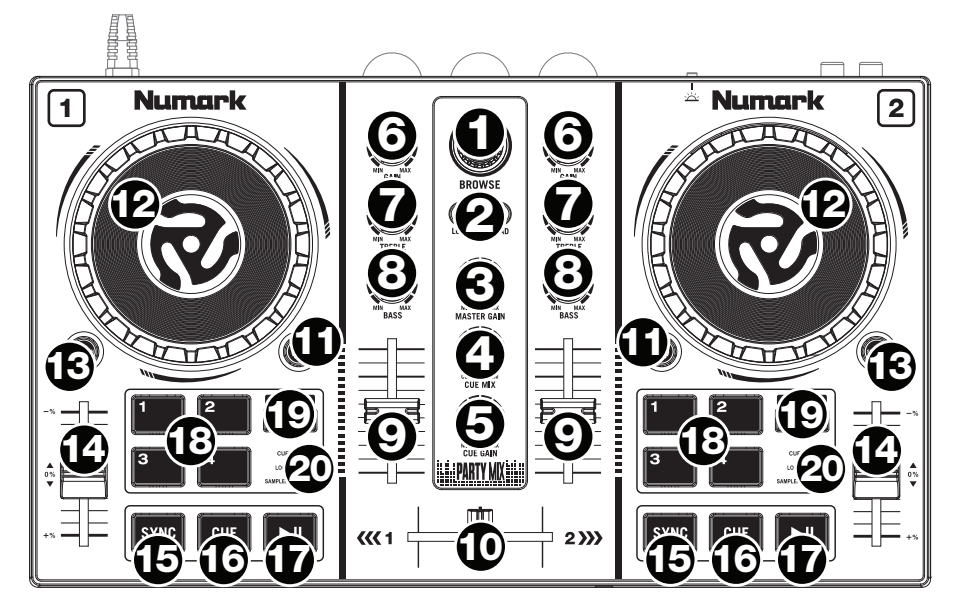

- 1. **Browse :** Ce bouton permet de parcourir les dossiers et les pistes. Appuyez sur cette touche afin de vous déplacer sur les différents panneaux du logiciel.
- 2. **Load :** Ces touches permettent d'assigner la piste sélectionnée aux modules A ou B, respectivement, du logiciel.
- 3. **Master gain :** Ce bouton permet d'ajuster le niveau du volume général du logiciel.
- 4. **Cue mix :** Ce bouton ajuste les niveaux de la sortie du logiciel au casque d'écoute, mélangeant la sortie du repérage et la sortie principale (master mix).
- 5. **Cue gain :** Ce bouton ajuste les niveaux de la sortie pour le repérage dans le logiciel.
- 6. **Gain :** Cette touche permet d'ajuster le niveau de pré-atténuation, pré-égalisation du canal correspondant dans le logiciel.
- 7. **High EQ :** Ces boutons permettent de régler les hautes fréquences des canaux individuels.
- 8. **Low EQ :** Ces boutons permettent de régler les basses fréquences des canaux individuels.
- 9. **Volume fader :** Ces potentiomètres permettent d'ajuster le niveau du signal audio des canaux individuels dans le logiciel.
- 10. **Crossfader :** Commande le fondu entre les deux modules.
- 11. **PFL / Cue :** Cette touche permet d'acheminer le signal préatténuation du canal vers le canal de pré-écoute. La touche s'allume lorsque cette fonction est activée. En appuyant sur une des touches PFL à la fois, vous calez uniquement ce canal (et désactivez le monitoring PFL des autres canaux). Pour caler plusieurs canaux en même temps, appuyez simultanément sur les touches PFL pour ces canaux.
- 12. **Plateau / Molette :** Cette molette permet de commander l'audio lorsque la molette est déplacée. Lorsque la touche **scratch** n'est pas activée, utilisez la molette afin de modifier temporairement la vitesse de lecture de la piste. Lorsque la touche **scratch** est activée, utilisez la molette pour saisir et déplacer l'audio et créer un effet de « scratch » sur la piste, comme avec un vinyle.
- 13. **Touche scratch :** Activez cette touche pour utiliser le **plateau/la molette** pour saisir et déplacer l'audio et créer un effet de « scratch » sur la piste, comme avec un vinyle.
- 14. **Curseur de hauteur tonale :** Ce potentiomètre permet de modifier la vitesse de la musique. Le déplacer vers « **+** » permet d'accélérer la musique, alors que le déplacer vers « **–** » permet de la ralentir.
- 15. **Sync :** Appuyez sur cette touche afin de synchroniser automatiquement le tempo du module correspondant aux tempo et phase de l'autre module.
- 16. **Cue :** Lorsque le module est pausé, vous pouvez programmer un point de repère temporaire en déplaçant le plateau afin de placer le curseur audio à l'endroit désiré et en appuyant sur la touche **cue**.

Pendant la lecture, vous pouvez appuyer sur la touche **cue** afin de revenir à ce point de repère temporaire. (Si vous n'avez pas réglé de point de repère temporaire, la lecture reprendra au début de la piste.)

- 17. **Lecture / Pause :** Cette touche permet d'interrompt ou de reprend la lecture.
- 18. **Pads :** Ces pads peuvent être utilisés pour le déclenchement de points de repère, d'échantillons et de boucles. Pour modifier la fonction des pads, appuyez sur la touche **Pad Mode**.
- 19. **Pad Mode :** Cette touche permet de modifier la fonction des **pads**.
- 20. **Indicateurs du mode des pads :** Ces DEL indiquent le réglage actuel des **pads**.

#### **Panneau arrière**

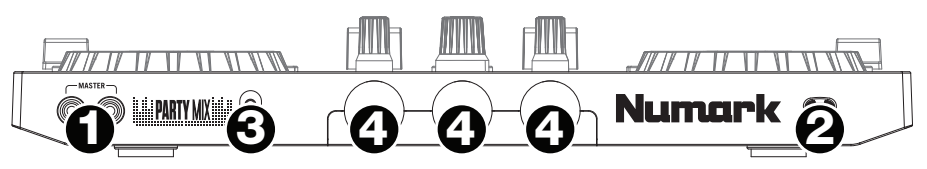

- 1. **Sortie master (RCA) :** Utilisez des câbles RCA standards afin de brancher cette sortie à un haut-parleur ou à un système de sonorisation.
- 2. **USB :** Cette connexion permet d'envoyer et de recevoir de l'audio depuis et vers un ordinateur branché.
- 3. **Party Ball Mode :** Cette touche permet de permuter entre les différents modes d'éclairage des **Party Balls**.
	- i. Commandées par VirtualDJ en fonction des couleurs (par défaut lors de la mise sous tension)
	- ii. Commandées par VirtualDJ en fonction des battements
	- iii. Synchronisation fixe aléatoire
	- iv. All on (toutes allumées)
	- v. Off (désactivées)
- 4. **Lumières Party Balls :** Lorsqu'elles sont activées, ces lumières s'allument en fonction du mode **Party Ball** sélectionné.

#### **Panneau avant**

1. **Sortie casque :** Cette sortie permet de brancher un casque d'écoute 3,5 mm (1/8 po) pour la pré-écoute et le mixage. Vous pouvez ajuster le volume de la sortie du casque d'écoute à l'aide du bouton **cue gain**.

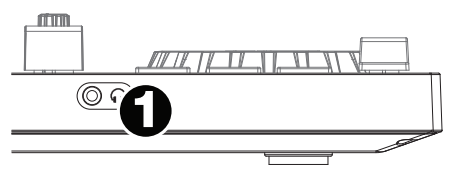

Download from Www.Somanuals.com. All Manuals Search And Download.

## **Utilisation de VirtualDJ LE avec le Party Mix pour la synchronisation du tempo et le mixage**

## **Voici un exemple de mixage de pistes en utilisant VirtualDJ LE avec le Party Mix :**

- 1. Réglez tous les boutons de gain et d'égalisation à 12 heures. Vous pouvez réajuster ces derniers une fois que les pistes sont chargées.
- 2. Utilisez le bouton **Browse** afin de parcourir vos pistes dans la bibliothèque.
- 3. Chargez des pistes qui ont des BPM similaires sur les modules 1 et 2 à l'aide des touches **Load 1** et **Load 2** du Party Mix.
- 4. Déplacez le **crossfader** du Party Mix complètement vers la gauche afin d'acheminer l'audio du module 1 vers les sorties principales. Si vous utilisez un casque, réglez le bouton **Cue Mix** à la position PGM.
- 5. Lancez la lecture de la piste du module 1.
- 6. Appuyez sur la touche **PFL/Cue** du module 2 et tourner le bouton **Cue Mix** à gauche vers **CUE** afin d'écouter l'audio par le biais de la sortie casque.
- 7. Lancez la lecture de la piste du module 2 afin de la pré-écouter dans votre casque. Appuyez sur la touche **Sync** du module 2 pour synchroniser son BPM avec le BPM de la piste du module 1.
- 8. Lors de la lecture, appuyez sur la touche **Cue** afin de revenir au début de la piste.
- 9. Lancez la lecture de la piste du module 2.
- 10. Déplacez le **crossfader** du Party Mix vers la droite afin de créer un fondu enchaîné du module 1 au module 2.

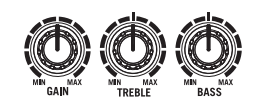

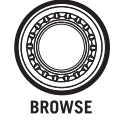

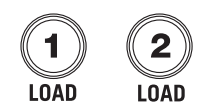

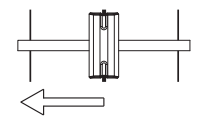

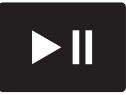

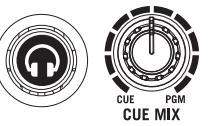

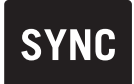

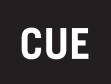

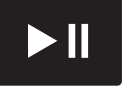

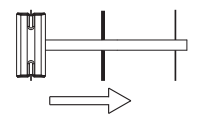

## **Guida per l'uso (Italiano)**

## **Introduzione**

## **Contenuti della confezione**

Party Mix Scheda per il download del software Guida rapida Istruzioni di sicurezza e garanzia

## **Assistenza**

Per conoscere le ultime informazioni in merito a questo prodotto (i requisiti di sistema complete, compatibilità, ecc) e per la registrazione del prodotto, recarsi alla pagina **numark.com**.

Per ulteriore assistenza, recarsi alla pagina **numark.com/support**.

## **Installazione**

## **Per iniziare a utilizzare il Party Mix**:

- 1. Individuare la scheda di installazione VirtualDJ LE nella casella per scaricare e installare il software.
- 2. Collegare il cavo USB del Party Mix ad una porta USB disponibile del computer.
- 3. Collegare dispositivi di uscita (cuffie, altoparlanti, ecc.) al Party Mix.
- 4. Aprire il software, e iniziare a fare i DJ!

## **Scheme dei collegamenti**

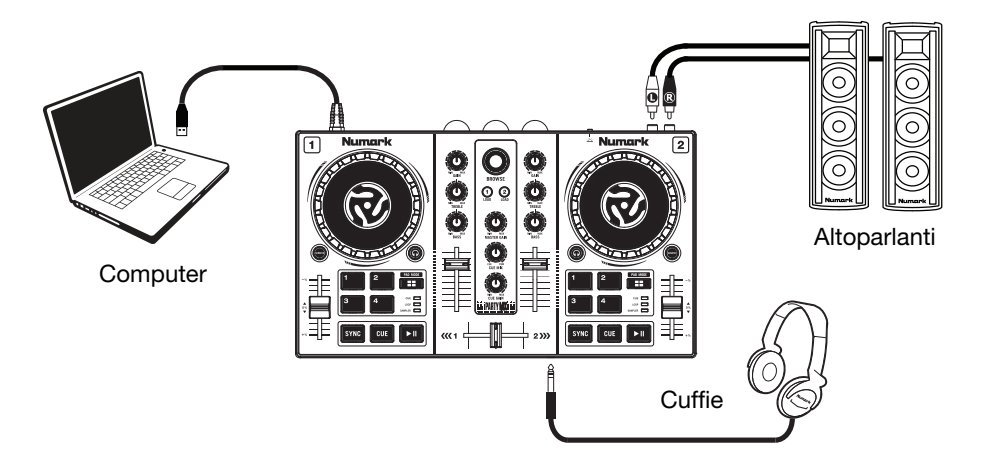

## **Caratteristiche**

## **Pannello superiore**

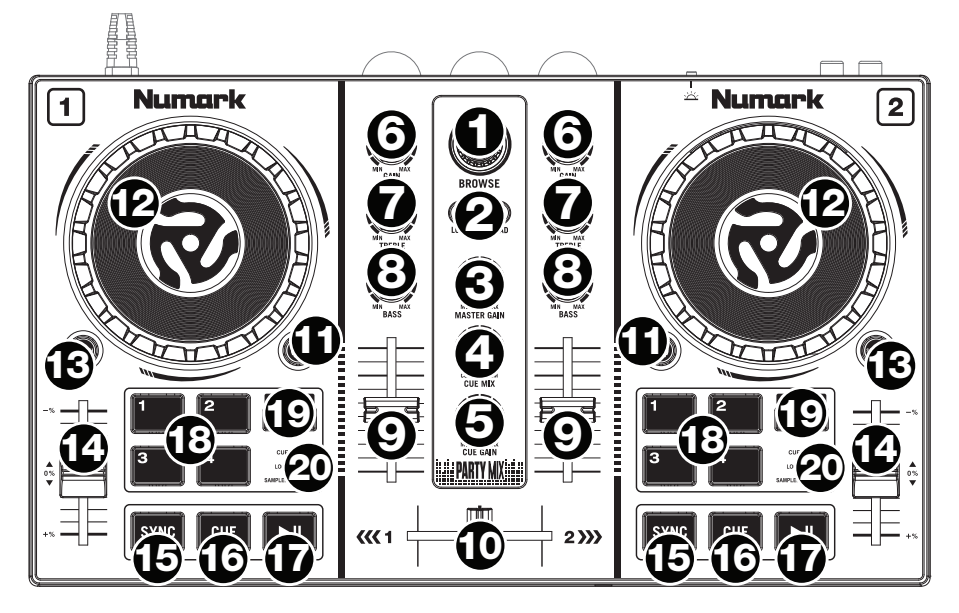

- 1. **Manopola browse:** Girare questa manopola per scorrere tra una cartella e l'altra e tra una traccia e l'altra. Premere questo tasto per avanzare tra i pannelli del software.
- 2. **Load (carica):** Premere uno di questi tasti quando viene selezionata una traccia per assegnarla al Deck A e B, rispettivamente, all'interno del software.
- 3. **Master gain:** regola il volume master nel software.
- 4. **Cue mix:** Regola l'uscita audio del software alle cuffie, mixando tra l'uscita cue e l'uscita del mix master.
- 5. **Cue gain:** Regola il volume per il cueing cuffie nel software.
- 6. **Gain:** Regola il livello audio pre-fader, pre-EQ del canale corrispondente nel software.
- 7. **High EQ:** Controlla le frequenze acute per i singoli canali.
- 8. **Low EQ:** Controlla le frequenze basse per i singoli canali.
- 9. **Fader del volume:** Regola il volume dei singoli canali nel software.
- 10. **Crossfader:** Controlla la miscela tra i due deck.
- 11. **PFL/Cue:** premere questo tasto per inviare il segnale pre-fader di questo canale al canale Cue per il monitoraggio. Una volta attivato, il tasto sarà acceso. Premendo un tasto PFL alla volta, si effettuerà il cueing di quel solo canale (e si disattiverà il monitoraggio PFL degli altri canali). Per effettuare il cueing di più canali simultaneamente, premere i tasti PFL di tali canali contemporaneamente.
- 12. **Piatto/Jog wheel:** Questa rotella controlla l'audio quando viene spostata. Quando il **tasto scratch** non è attivo, servirsi della rotella per effettuare il bend del pitch della traccia. Quando il **tasto scratch** è attivo, servirsi della rotella per afferrare e muovere l'audio effettuando lo scratch della traccia come si farebbe con un disco in vinile.
- 13. **Tasto scratch:** attivare questo tasto per utilizzare il **piatto/jog wheel** per afferrare e muovere l'audio, effettuando lo "scratch" della traccia come si farebbe con un disco in vinile.
- 14. **Fader del pitch:** regola la velocità della musica. Uno spostamento verso il "**+**" accelera la musica, uno spostamento verso il "**–**" la rallenta.
- 15. **Sync:** premere questo tasto per abbinare automaticamente il tempo del deck corrispondente con il tempo e la fase del deck opposto.
- 16. **Cue:** quando il deck è in pausa, si può impostare un punto cue temporaneo muovendo il **piatto** in modo da collocare il puntatore audio al punto desiderato e quindi premendo il tasto **cue**.

Durante la riproduzione, si può premere il tasto **cue** per far tornare la traccia al suo punto cue temporaneo (se non è stato impostato alcun punto cue temporaneo, tornerà all'inizio della traccia).

- 17. **Play/Pause:** Avvia e interrompe la riproduzione.
- 18. **Pad performance:** questi pad possono essere utilizzati per attivare hot cue, campioni e loop. Per cambiare la funzione dei pad, premere il tasto **Pad Mode (Modalità Pad)**.
- 19. **Modalità Pad:** premere questo tasto per cambiare la funzione corrente dei **pad**.
- 20. **Indicatore modalità pad:** questi LED indicano l'impostazione corrente dei **pad.**

## **Pannello posteriore**

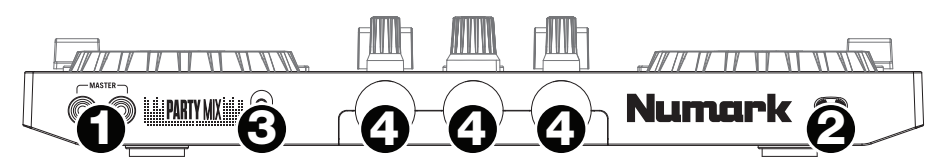

- 1. **Master Output (RCA):** Servirsi di cavi RCA standard per collegare questa uscita a un altoparlante o a un amplificatore.
- 2. **USB:** Questo collegamento USB invia e riceve audio e informazioni di controllo da un computer collegato.
- 3. **Modalità Party Ball:** premere questo tasto per commutare tra le varie modalità di illuminazione delle **sfere luminose**.
	- i. VirtualDJ con controllo cromatico (predefinito all'accensione)
	- ii. VirtualDJ con controllo per beat
	- iii. Timing fisso casuale
	- iv. Tutto acceso (on)
	- v. Off
- 4. **Sfere luminose da party:** quando attivate, queste luci si accenderanno secondo l'impostazione corrente della **Modalità Party Ball**.

## **Pannello anteriore**

1. **Uscita cuffie:** Collegare le cuffie a questo jack da 3.5 mm (1/8") per il monitoraggio del segnale. Il volume delle cuffie è controllato tramite la manopola **cue gain**. **1**

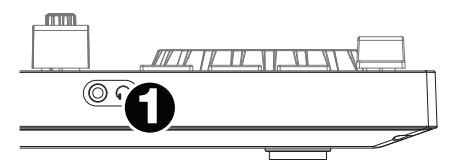

Download from Www.Somanuals.com. All Manuals Search And Download.

## **Abbinamento al beat e mixaggio con Party Mix e VirtualDJ LE**

#### **Qui di seguito si trova un esempio di come mixare tracce servendosi di Party Mix e VirtualDJ LE:**

- 1. Iniziare con le manopole **Gain** ed **EQ** posizionate a ore 12. Queste possono essere regolate dopo aver caricato le tracce.
- 2. Girare la manopola **Browse** per scorrere lungo la libreria musicale.
- 3. Caricare tracce con BPM simile sui Deck 1 e 2 premendo i tasti **Load 1** e **Load 2** sul Party Mix.
- 4. Muovere il **Crossfader** sul Party Mix all'estrema sinistra e inviare l'audio dal Deck 1 alle uscite principali. Se si ascolta tramite l'uscita cuffie, girare la manopola **Cue Mix** all'estrema destra fino a **PGM**.
- 5. Riprodurre la traccia che è stata caricata sul Deck 1.
- 6. Premere il tasto **PFL/Cue** sul Deck 2, e girare la manopola **Cue Mix** a sinistra verso **CUE** per sentire un'anteprima dell'audio tramite l'uscita cuffie.
- 7. Riprodurre la traccia caricata sul Deck 2 per sentirla in anteprima in cuffia. Premere **Sync** sul Deck 2 per abbinare il suo BPM al Deck 1.
- 8. Mentre la traccia viene riprodotta, premere il tasto **Cue** per tornare all'inizio della traccia.
- 9. Riprodurre la traccia che è stata caricata sul deck 2.
- 10. Muovere il **Crossfader** sul Party Mix verso destra per sfumare col crossfader dal Deck 1 al Deck 2.

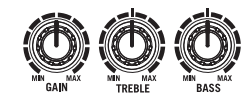

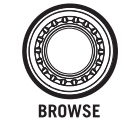

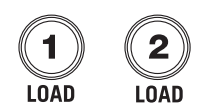

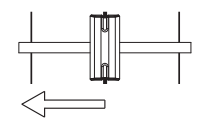

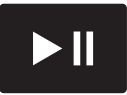

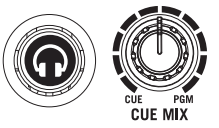

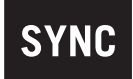

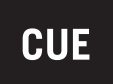

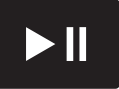

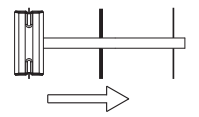

## **Benutzerhandbuch (Deutsch)**

## **Einführung**

## **Lieferumfang**

Party Mix

Software-Download-Karte

Schnellstart-Anleitung

Sicherheitshinweise und Garantieinformationen

## **Kundendienst**

Für aktuelle Informationen zu diesem Produkt (Systemanforderungen, Informationen zur Kompatibilität etc.) und zur Produktregistrierung besuchen Sie **numark.com**.

Um weitere Unterstützung zu Ihrem Produkt zu erhalten, besuchen Sie **numark.com/support**.

## **Setup**

## **So richten Sie Party Mix ein:**

- 1. Nehmen Sie die VirtualDJ LE Installationskarte aus der Schachtel, laden Sie die Software herunter und installieren Sie sie.
- 2. Stecken Sie das USB-Kabel des Party Mix in einen freien USB-Port Ihres Computers.
- 3. Verbinden Sie die Ausgabegeräte (Kopfhörer, Lautsprecher etc.) mit Party Mix.
- 4. Öffnen Sie die Software und beginnen Sie mit dem DJing!

## **Anschlussdiagramm**

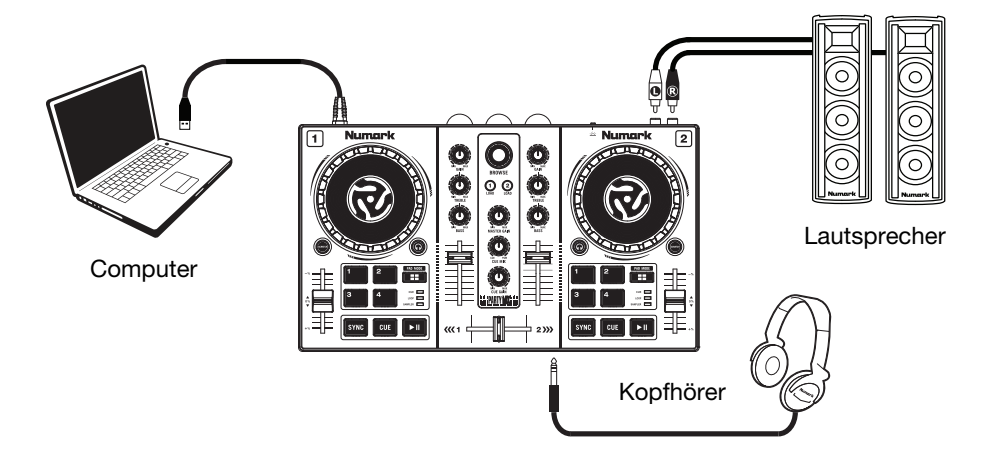

## **Funktionen**

## **Oberseite**

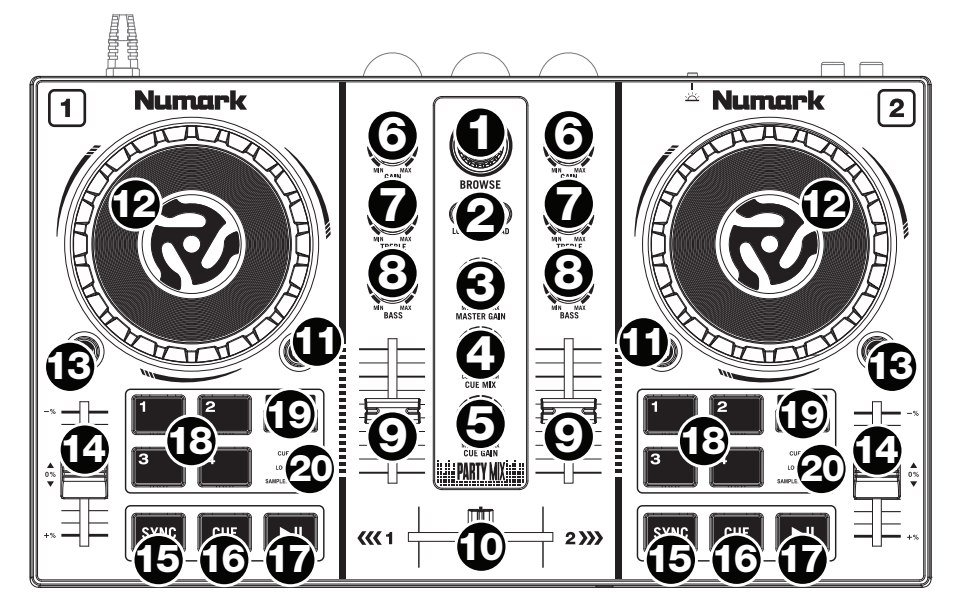

- 1. **Browse-Regler:** Drehen Sie den Regler, um durch Ordner und Tracks zu suchen. Durch Drücken können Sie durch die Software-Panels navigieren.
- 2. **Laden:** Drücken Sie eine dieser Tasten, während ein Track ausgewählt ist, um ihn Deck A oder B innerhalb der Software zuzuweisen.
- 3. **Master Gain:** Passt die Gesamtlautstärke in der Software an.
- 4. **Cue Mix:** Passt die Audio-Ausgabe der Software für die Kopfhörer an und mixt zwischen Cue-Ausgang und Master-Mix-Ausgang.
- 5. **Cue Gain:** Regelt die Lautstärke des Kopfhörer-Cueing innerhalb der Software.
- 6. **Gain:** Dient zur Einstellung des Pre-Faders und den Pre-EQ Audiopegel des entsprechenden Kanals im Programm.
- 7. **Höhen-EQ:** Steuert die hohen Frequenzen für die einzelnen Kanäle.
- 8. **Bass-EQ:** Steuert die Bassfrequenzen für die einzelnen Kanäle.
- 9. **Kanal-Fader:** Regelt die Lautstärke der einzelnen Kanäle innerhalb der Software.
- 10. **Crossfader:** Steuert den Mix zwischen den beiden Decks.
- 11. **PFL/Cue:** Drücken Sie diese Taste, um das Pre-Fader-Signal dieses Kanals an den Cue-Kanal zum Monitoring zu senden. Wenn die Taste aktiviert ist, leuchtet sie auf. Durch einmaliges Drücken einer PFL-Taste laden Sie nur den jeweiligen Kanal (und deaktivieren das PFL-Monitoring für die anderen Kanäle). Um mehrere Kanäle gleichzeitig zu laden, drücken Sie die jeweiligen PFL-Tasten für die betreffenden Kanäle gleichzeitig.
- 12. **Plattenteller/Jog wheel:** Jog Wheel, das den Sound verändert, wenn das Rad bewegt wird. Ist die **Scratchen-Taste** nicht aktiviert, können Sie das Rad verwenden, um die Tonhöhe des Tracks zu verändern. Ist die **Scratchen-Taste** aktiviert, können Sie das Rad bewegen, um sich im Audiotrack vor- und zurückzubewegen und den Track wie eine Vinylplatte zu "scratchen".
- 13. **Scratchen-Taste:** Ist diese Taste aktiviert, können Sie Plattenteller/Jog wheel betätigen, um sich im Audiotrack vor- und zurückzubewegen und den Track wie eine Vinylplatte zu "scratchen".
- 14. **Pitch-Fader:** Steuert die Geschwindigkeit der Musik. Mit "**+**" wird das Tempo der Musik erhöht, mit "**–**" wird das Tempo verringert.
- 15. **Sync:** Drücken Sie diese Taste, um Tempo und Phase des jeweiligen Decks mit dem Tempo und der Phase des anderen Decks automatisch zu synchronisieren.
- 16. **Cue:** Wenn die Wiedergabe des Decks pausiert wird, können Sie einen temporären Cue-Punkt setzen, indem Sie den **Plattenteller** bewegen, den Audio-Zeiger in die gewünschte Position bringen und dann die **Cue-Taste** drücken.

Während der Wiedergabe können Sie die **Cue-Taste** drücken, um den Track zu diesem temporären Cue-Punkt zurückzubringen. (Wenn Sie keinen temporären Cue-Punkt eingestellt haben, beginnt die Wiedergabe wieder am Beginn des Tracks.)

- 17. **Wiedergabe/Pause:** Startet und stoppt die Wiedergabe.
- 18. **Performance-Pads:** Diese Pads können verwendet werden, um Hot Cues, Samples und Loops auszulösen. Um die Funktion der Pads zu ändern, drücken Sie die Taste **Pad-Modus**.
- 19. **Pad-Modus:** Drücken Sie diese Taste, um die aktuelle Funktion der **Performance-Pads** zu ändern.
- 20. **Pad-Modus-Anzeige:** Diese LEDs zeigen die aktuelle Einstellung der **Performance-Pads.**

## **Rückseite**

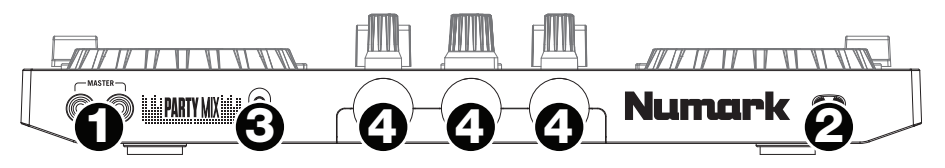

- 1. **Master-Ausgang (RCA):** Verwenden Sie ein standardmäßiges Cinch-Kabel, um diesen Ausgang an ein Lautsprecher- oder Verstärkersystem anzuschließen.
- 2. **USB:** Über diesen USB-Anschluss werden Audiosignale und Steuerungsinformationen von einem angeschlossenen PC übertragen.
- 3. **Party Ball-Modus:** Drücken Sie diese Taste, um zwischen den verschiedenen Beleuchtungsarten für die **Party Balls** zu wechseln.
	- i. VirtualDJ farb-gesteuert (Standard beim Einschalten)
	- ii. VirtualDJ beat-gesteuert
	- iii. Zufall und fixiertes Timing
	- iv. Alle ein
	- v. Aus
- 4. **Party Balls:** Bei Aktivierung leuchten diese Lichter je nach aktuellem **Party Ball-Modus**.

## **Vorderseite**

1. **Kopfhörerausgang:** Schließen Sie Kopfhörer an diese 3.5 mm (1/8")-Buchsen an, um das Signal zu überwachen. Die Lautstärke des Kopfhörers wird über die **Cue Gain**-Regler angepasst. **1**

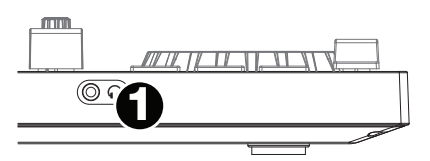

## **Beat-Matching and Mixing mit Party Mix und VirtualDJ LE**

#### **Das folgende Beispiel zeigt, wie Sie Tracks mit Party Mix und VirtualDJ LE mischen können:**

- 1. Beginnen Sie mit den **Gain** und **EQ**-Reglern auf der 12-Uhr-Position. Sie können diese anpassen, nachdem die Tracks geladen wurden.
- 2. Drehen Sie das **Suchrad**, um durch Ihre Musikbibliothek zu blättern.
- 3. Laden Sie Tracks mit ähnlichen BPM auf die Decks 1 und 2, indem Sie die Tasten **Laden 1** und **Laden 2** am Party Mix drücken.
- 4. Bringen Sie den **Crossfader** am Party Mix ganz auf die linke Seite, um Audiosignale von Deck 1 an diese Hauptausgänge zu senden. Wenn Sie über den Kopfhörerausgang hören, drehen Sie den **Cue-Mix**-Regler ganz nach rechts auf **PGM**.
- 5. Spielen Sie den Track, der auf Deck 1 geladen wurde.
- 6. Drücken Sie die Taste **PFL/Cue** auf Deck 2 und drehen den **Cue Mix**-Regler nach links auf **CUE**, um das Audiosignal über den Kopfhörerausgang vorzuhören.
- 7. Spielen Sie den Track, der auf Deck 2 geladen ist, um ihn über die Kopfhörer vorzuhören. Drücken Sie **Sync** auf Deck 2, um seine BPM mit den BPM von Deck 1 zu synchronisieren.
- 8. Während der Track wiedergegeben wird, drücken Sie die Taste **Cue**, um zum Beginn des Tracks zurückzukehren.
- 9. Spielen Sie den Track, der auf Deck 2 geladen wurde.
- 10. Bewegen Sie den **Crossfader** am Party Mix nach rechts, um von Deck 1 auf Deck 2 zu wechseln.

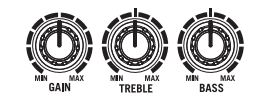

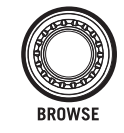

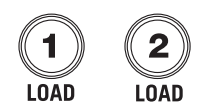

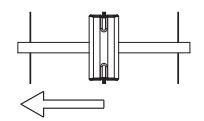

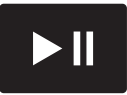

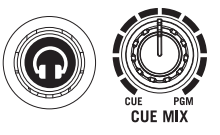

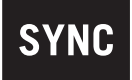

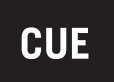

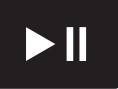

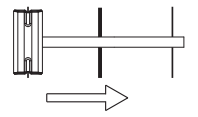

## **Appendix (English)**

## **Technical Specifications**

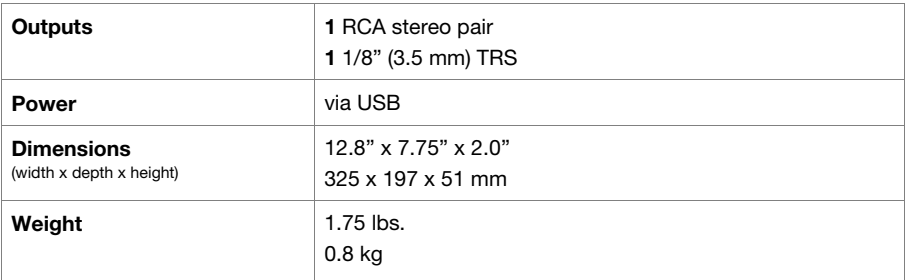

Specifications are subject to change without notice.

## **Trademarks & Licenses**

Numark is a trademark of inMusic Brands, Inc., registered in the U.S. and other countries.

VirtualDJ is a registered trademark of Atomix Productions.

All other product or company names are trademarks or registered trademarks of their respective owners.

## **numark.com**

Manual Version 1.0

Free Manuals Download Website [http://myh66.com](http://myh66.com/) [http://usermanuals.us](http://usermanuals.us/) [http://www.somanuals.com](http://www.somanuals.com/) [http://www.4manuals.cc](http://www.4manuals.cc/) [http://www.manual-lib.com](http://www.manual-lib.com/) [http://www.404manual.com](http://www.404manual.com/) [http://www.luxmanual.com](http://www.luxmanual.com/) [http://aubethermostatmanual.com](http://aubethermostatmanual.com/) Golf course search by state [http://golfingnear.com](http://www.golfingnear.com/)

Email search by domain

[http://emailbydomain.com](http://emailbydomain.com/) Auto manuals search

[http://auto.somanuals.com](http://auto.somanuals.com/) TV manuals search

[http://tv.somanuals.com](http://tv.somanuals.com/)